# **SIEMENS**

# **SIMATIC**

# **Коммуникационный процессор CP 340 PtP Драйвер принтера**

**Первые шаги**

#### **Указания по технике безопасности**

В настоящем руководстве содержатся указания, на которые следует обратить внимание в целях обеспечения собственной безопасности, равно как и безопасности и сохранности оборудования. Указания, относящиеся к Вашей личной безопасности, помечаются в руководстве с помощью предупреждающих знаков в виде треугольника в восклицательным знаком. Указания, относящиеся к повреждению оборудования, не отмечены данным символом

По степени важности различают следующие указания: **Опасность**

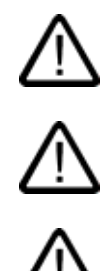

#### **Предупреждение**

серьезным травмам.

Указывает, что несоблюдение надлежащих мер безопасности может привести к смерти, Или к серьезным травмам.

Указывает, что несоблюдение надлежащих мер безопасности приведет к смерти или к

#### **Предостережение**

с предупреждающим знаком указывает, что несоблюдение надлежащих мер безопасности может привести к незначительным травмам.

#### **Предостережение**

без предупреждающего знака указывает, что несоблюдение надлежащих мер безопасности может привести к повреждению имущества.

#### **Замечание**

Указывает, что не принятие во внимание соответствующей информации может привести к непредвиденной ситуации.

Если существует более чем одна степень опасности, то используется указание, представляющее собой наивысшую степень опасности. Указание о возможном травматизме может также включать в себя предупреждения относительно повреждения оборудования.

#### **Квалифицированный персонал**

Устройство (система) должно быть настроено и использоваться только в соответствии с данной документацией. Ввод в эксплуатацию м работа на устройстве (системе) могут быть выполнены только квалифицированным персоналом. В пределах контекста данной документации, квалифицированный персонал определяется как люди, которые имеют право ввода в эксплуатацию, заземления и маркировки электрических цепей, оборудования и систем в соответствии с действующими методами и стандартами техники безопасности.

#### **Надлежащее использование**

Примите во внимание следующее:

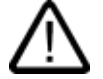

#### **Предупреждение**

Это устройство и его компоненты могут использоваться только для целей, описанных в каталоге или технической документации, и в соединении только с теми устройствами или компонентами других производителей, которые были одобрены или рекомендованы фирмой Siemens. Этот продукт может правильно и надежно функционировать только в том случае, если он правильно транспортируется, хранится, устанавливается и монтируется, а также эксплуатируется и обслуживается в соответствии с рекомендациями.

#### **Товарные знаки**

Все наименования, идентифицированные знаком ®, являются зарегистрированными товарными знаками SIEMENS AG.

Публикация торговых марок, использование их третьими лицами для собственных целей нарушает права владельца.

#### **Copyright © Siemens AG 2005 Все права защищены**

Воспроизведение или копирование, передача или использование этого документа или его содержания не разрешаются без специального письменного разрешения. Нарушители будут нести ответственность за нанесенный ущерб. Все права, включая права, вытекающие из патента или регистрации практической модели или конструкции, сохраняются.

#### **Ограниченная ответственность**

Мы проверили содержание этого руководства на соответствие с описанием аппаратных средств и программного обеспечения. Так как отклонения не могут быть полностью исключены, то мы не можем гарантировать полного соответствия. Однако данные, приведенные в этом руководстве, регулярно пересматриваются, и все необходимые исправления вносятся в последующие издания.

Siemens AG Департамент автоматизации и приводов Промышленные системы автоматизации П/я 4848, D- 90327, Нюрнберг

©Siemens AG 2005 Technical data subject to change.

# **Первые шаги ввода в эксплуатацию**

#### **Введение**

Данная инструкция показывает Вам, как вывести сообщения от CP 340 на принтер, шаг за шагом, на основе конкретного примера. В процессе Вы также узнаете основные функции драйвера принтера CP 340.

Время, необходимое Вам для усвоения примера составляет 1 - 2 часа, в зависимости от Вашего опыта, плюс время, необходимое для приобретения, монтажа и подачи вспомогательного питания.

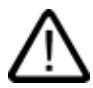

#### **Предупреждение**

Эксплуатация Вашего PLC в качестве части установки или системы требует выполнения определенных правил и стандартов, зависящих от области применения. Соблюдайте соответствующие стандарты по обеспечению безопасности и предотвращению несчастных случаев, например, IEC 204 (Устройства аварийного отключения).

Несоблюдение этих стандартов может привести к травмам, а также к повреждению машин и оборудования.

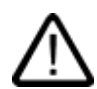

#### **Предупреждение**

Вы можете касаться кабелей и проводов, находящихся под напряжением, если блок питания вашего PLC включен или если кабель питания подключен к электросети.

Подключайте Ваш PLC только в обесточенном состоянии.

### Требования:

- Контроллер S7-300, состоящий из
	- Стойки
	- Блока питания
	- Центрального процессора (CPU)
	- $-$  СР 340 с портом RS 232С принтера
- IBM-совместимый принтер с интерфейсом RS 232. Принтер для последовательной передачи данных подключен с помощью соединительного кабеля RS 232 к CP 340. Соответствующее конфигурирование принтера должно быть выполнено только обученным персоналом.
- STEP 7 V5.1+ Service pack 2, правильно установленные на программаторе. Убедитесь, что все компоненты совместимы, от операционной системы и ее сервиспакетов до пакета STEP7 с его обновлениями.
- Установленный пример проекта вывода на принтер для станции S7-300.
- Программатор, подключенный к центральному процессору (CPU) PLC.

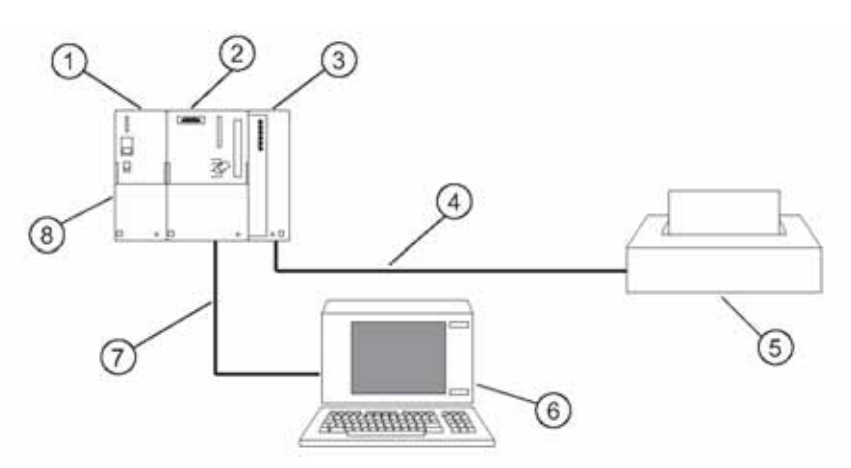

Рисунок 1-1 Пример установки

- 1. Блок питания
- 2. Центральный процессор CPU 3xx
- 3. CP 340
- 4. Соединительный кабель RS 232 / CP 340 принтер
- 5. IBM-совместимый принтер
- 6. Программатор
- 7. Соединительный кабель MPI / CPU программатор
- 8. Станция S7-300

### **Цели документа "Первые шаги":**

Задание, описываемое в данном документе состоит в том, чтобы вывести на принтер следующие сообщения:

- В xx:xx:xx.xxx достигнут предел 1500 литров
- В xx:xx:xx.xxx превышен предел 1500 литров
- В xx:xx:xx.xxx предел меньше, чем 1500 литров

Где xx:xx:xx.xxx является текущим временем дня.

Сообщения создаются в начале работы с проектом "Первые шаги", используя формат строки с 3 переменными:

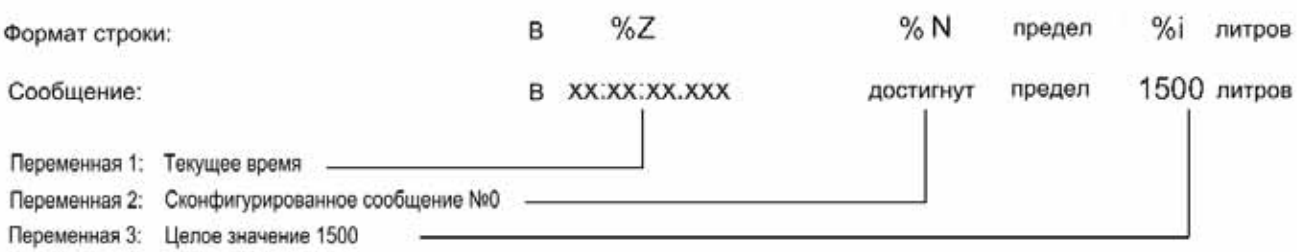

#### **Где:**

- %Z: переменная инструкция для типа данных TIME\_OF\_DAY
- %i: переменная инструкция для типа данных INT, WORD, DINT, DWORD
- %N: переменная инструкция для вывода сообщения, сконфигурированного в HW Config

#### **В проекте "Первые шаги"**

- Формат строки определен в DB 10,
- Переменные 1, 2 и 3 определены в DB 6, 7 и 8,
- DB 5 содержит указатель на блоки данных с 6 по 10.

#### **1. Шаг: Установка конфигурационного программного обеспечения в программатор**

Конфигурационное программное обеспечение содержит функциональные блоки, необходимые для работы с вашей пользовательской программой, а также примеры программирования.

Конфигурационное программное обеспечение также может находиться

- На поставляемом CD
- В Internet на сайте: http://www.ad.siemens.de/simatic-cs. Заказной номер (Contribution ID): 12310504

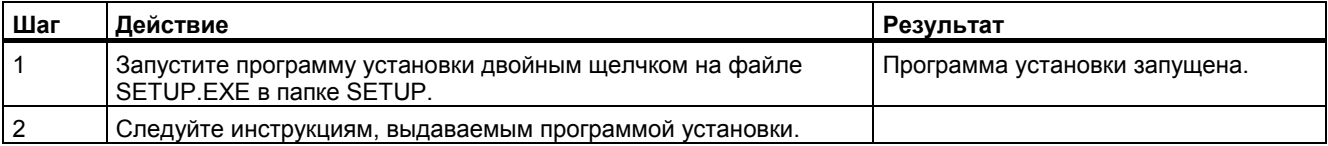

# 2. Шаг: конфигурирование СР 340

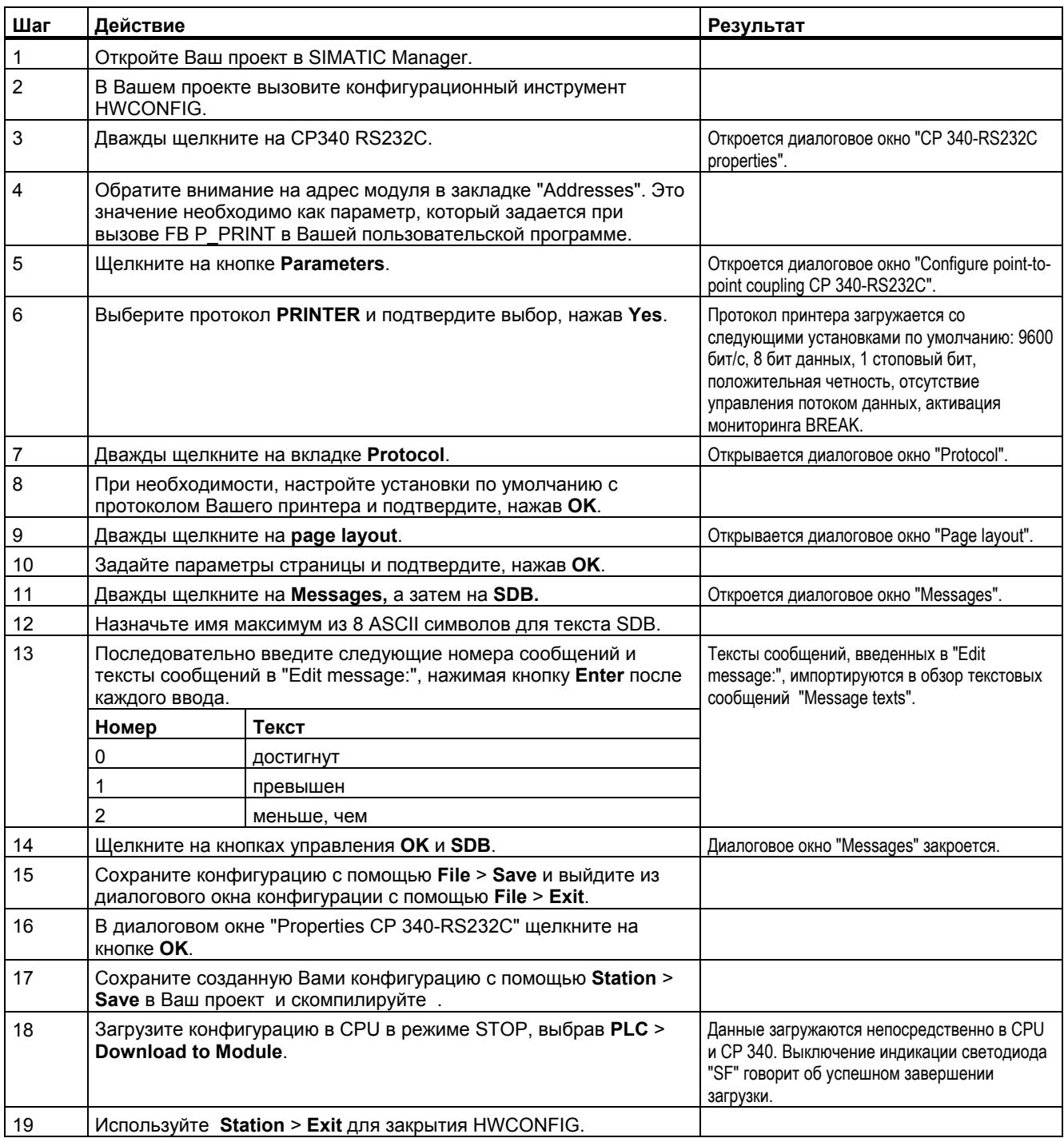

# **3. Шаг: создание блоков**

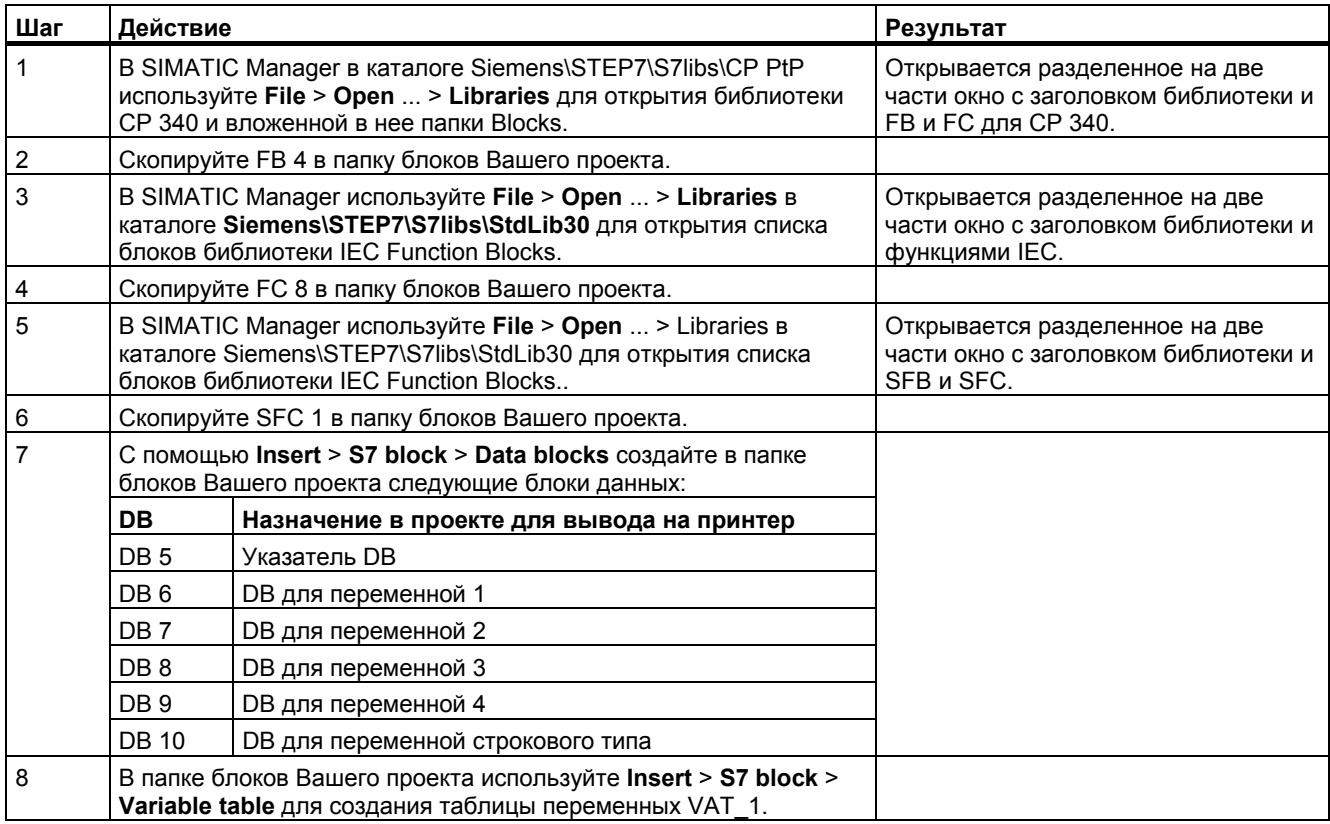

# **4. Шаг: вызов блоков в OB 1**

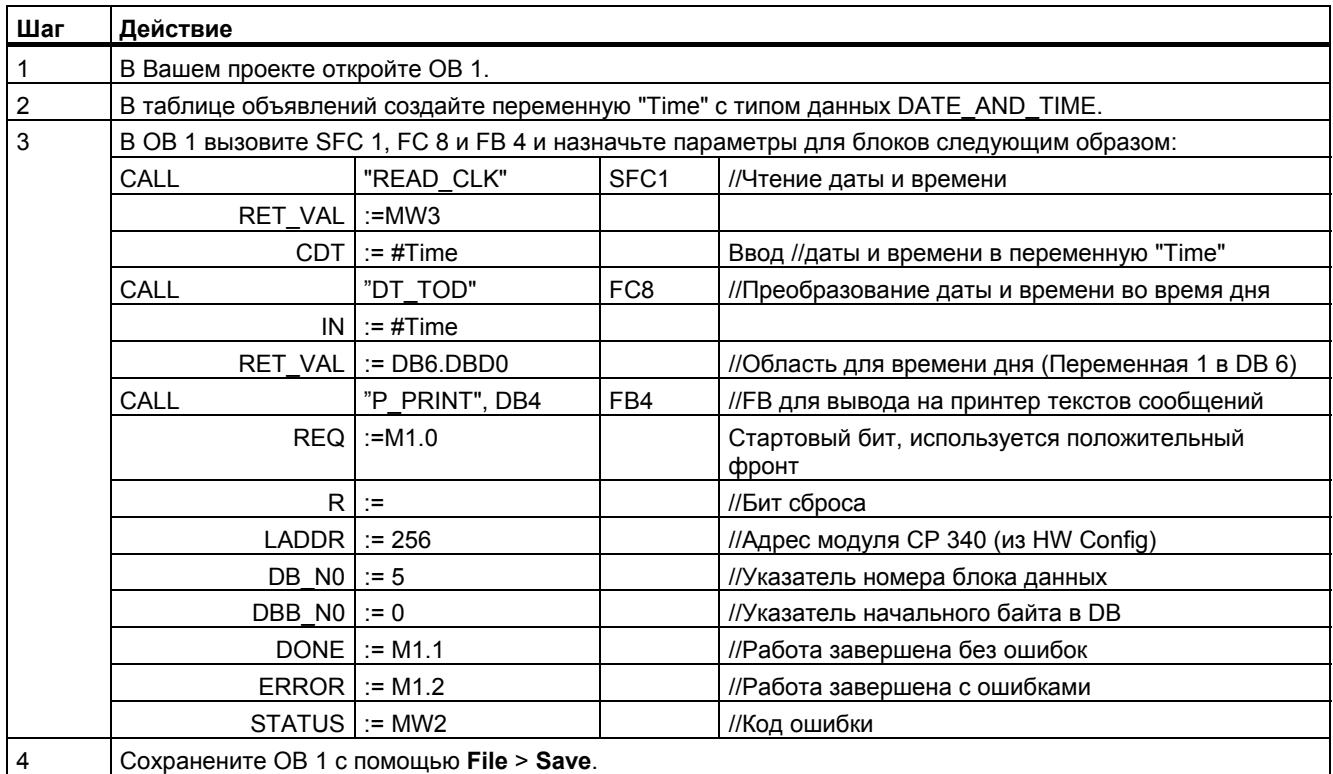

### 5. Шаг: описание структуры данных блоков (также обратитесь к руководству, раздел "Вывод текстовых сообщений на принтер")

Опишите структуру данных блоков DB с 5 по 10 и введите начальные значения.

# Замечание

Пожалуйста, соблюдайте следующие пункты при вводе и изменении начальных значений в блоках данных:

- 1. Введите начальные значения блоков данных в режиме Declaration view.
- 2. Используйте Data > View для перехода к Data view.

3. Инициализируйте блоки данных с помощью Edit > Initialize Data Block.

| Адрес    | Имя       | Тип           | Начальное<br>значение | Замечание                                                                                                    |
|----------|-----------|---------------|-----------------------|----------------------------------------------------------------------------------------------------|
|          |           | <b>STRUCT</b> |                       |                                                                                                    |
| $+0.0$   | DB_VAR1   | ARRAY[02]     | 6, 0, 4               | Указатель на DB 6 со смещением 0 и длиной 4 (DB 6 = DB<br>для переменной 1: "Время дня")                                                                                                    |
| $*2.0$   |           | <b>INT</b>    |                       |                                                                                                    |
| $+6.0$   | DB_VAR2   | ARRAY[02]     | 7, 0, 2               | Указатель на DB 7 со смещением 0 и длиной 2 (DB 7 = DB<br>для переменной 2: "1500")                                                                                                    |
| $*2.0$   |           | <b>INT</b>    |                       |                                                                                                    |
| $+12.0$  | DB_VAR3   | ARRAY[02]     | 8, 0, 1               | Указатель на DB 8 со смещением 0 и длиной 1 (DB 8 = DB<br>для переменной 3: "Количество конфигурируемых<br>сообщений")                                                                                                    |
| $*2.0$   |           | <b>INT</b>    |                       |                                                                                                    |
| $+18.0$  | DB_VAR4   | ARRAY[02]     | 0, 0, 0               | DB No. 0: Указатель интерпретируется как<br>несуществующий и пропускается. Переменная 4 не<br>используется.                                                                                                    |
| $*2.0$   |           | <b>INT</b>    |                       |                                                                                                    |
| $+24.0$  | DB_String | ARRAY[02]     | 10, 2, 41             | Указатель на DB 10 со смещением 2 и длиной 41(DB 10 =<br>DB для строкового формата);<br>Задание смещения 2 необходимо, т.к. в 0 и 1 байтах<br>содержится информация о длине строки.<br>Длина (в этом примере 41) должна соответствовать<br>количеству символов, которые вводятся как "Начальные<br>значения" в формате строки (в этом примере DB 10). |
| $*2.0$   |           | <b>INT</b>    |                       |                                                                                                    |
| $= 30.0$ |           | END_STRUCT    |                       |                                                                                                    |

Таблица 1-1 Структура блока DB 5 (указатель DB):

Сохраните DB 5 с помощью File > Save.

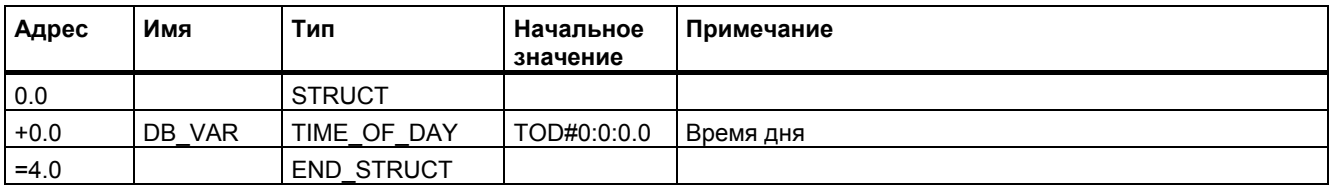

Таблица 1-2: Структура данных DB 6 для переменной 1:

Сохраните DB 6 с помощью **File > Save**.

Таблица 1-3: Структура данных DB 7 для переменной 2:

| Адрес  | Имя              | Тип               | <b>I Начальное</b><br>значение | Примечание         |
|--------|------------------|-------------------|--------------------------------|--------------------|
| 0.0    |                  | <b>STRUCT</b>     |                                |                    |
| $+0.0$ | <b>VAR</b><br>DB | <b>INT</b>        | 1500                           | Предел 1500 литров |
| $=2.0$ |                  | <b>END STRUCT</b> |                                |                    |

Сохраните DB 7 с помощью **File > Save**.

Таблица 1-4: Структура данных DB 8 для переменной 3:

| Адрес  | Имя    | Тип               | Начальное<br>значение | Примечание                                                                     |
|--------|--------|-------------------|-----------------------|--------------------------------------------------------------------------------|
| 0.0    |        | <b>STRUCT</b>     |                       |                                                                                |
| $+0.0$ | DB VAR | Byte              | B#16#0                | 0 = Номер конфигурационного сообщения (Текст<br>сообщения No. 0 = "достигнут") |
| $=2.0$ |        | <b>END STRUCT</b> |                       |                                                                                |

Сохраните DB 8 с помощью **File > Save**.

Таблица 1-5: Структура данных DB 9 для переменной 4:

| Адрес  | Имя              | Тип               | Начальное<br>значение | Примечание                             |
|--------|------------------|-------------------|-----------------------|----------------------------------------|
| 0.0    |                  | <b>STRUCT</b>     |                       |                                        |
| $+0.0$ | <b>VAR</b><br>DB | <b>B</b> vte      |                       | DB 9 для переменной 4 не используется. |
| $=2.0$ |                  | <b>END STRUCT</b> |                       |                                        |

Сохраните DB 9 с помощью **File > Save**.

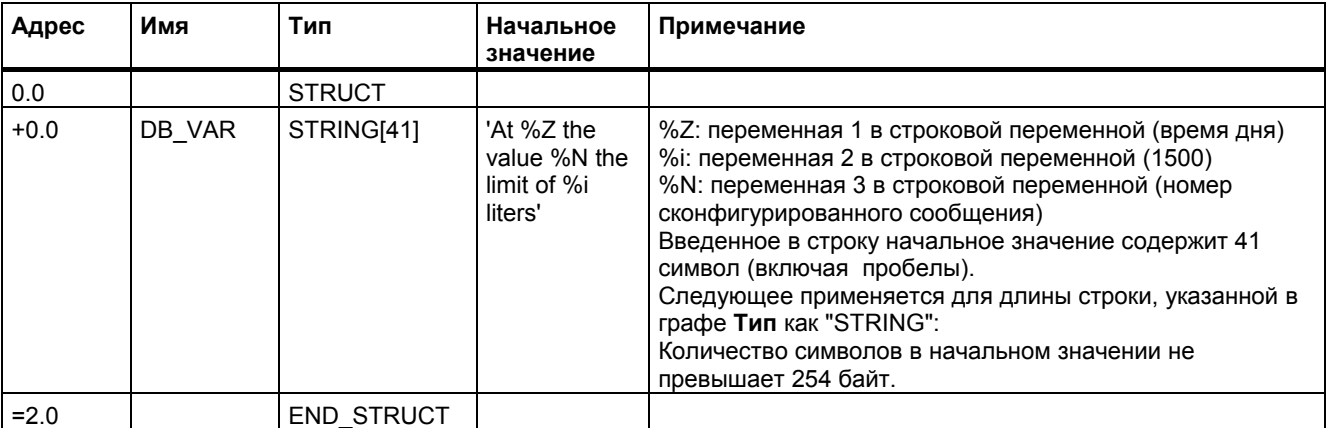

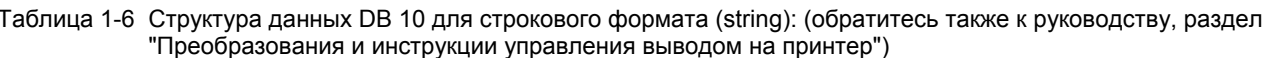

Сохраните DB 10 с помощью File > Save.

# 6. Шаг: создание таблицы переменных

Откройте таблицу переменных VAT\_1 и введите следующие адреса:

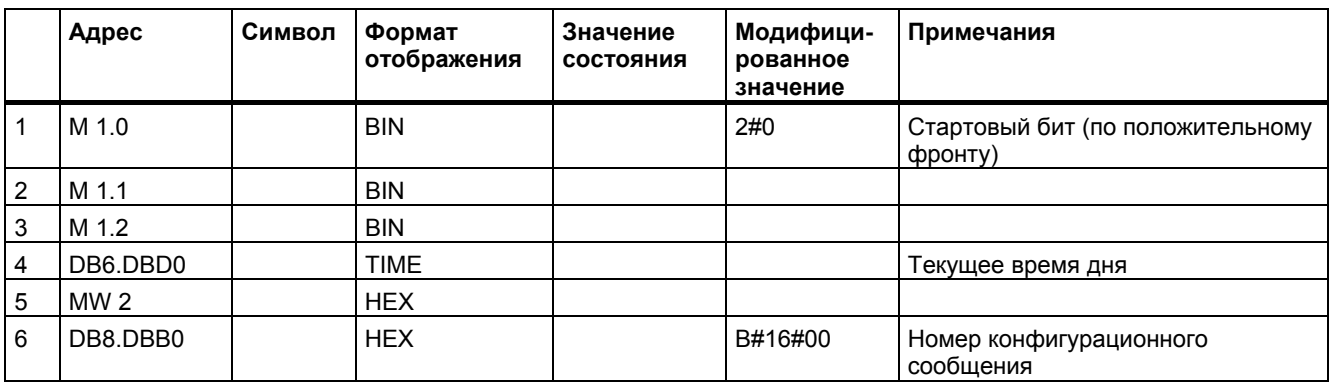

Сохраните таблицу переменных VAT\_1 с помощью Table > Save.

## 7. Шаг: загрузка программы

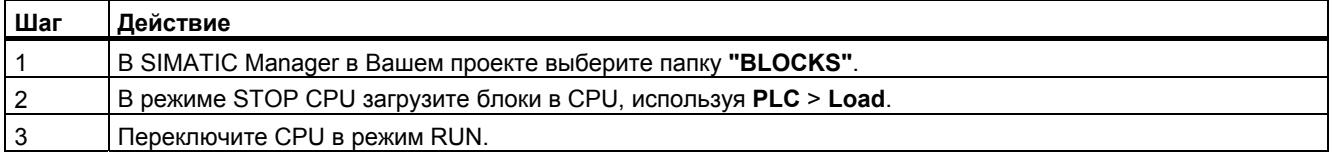

# 8. Шаг: проверка программы

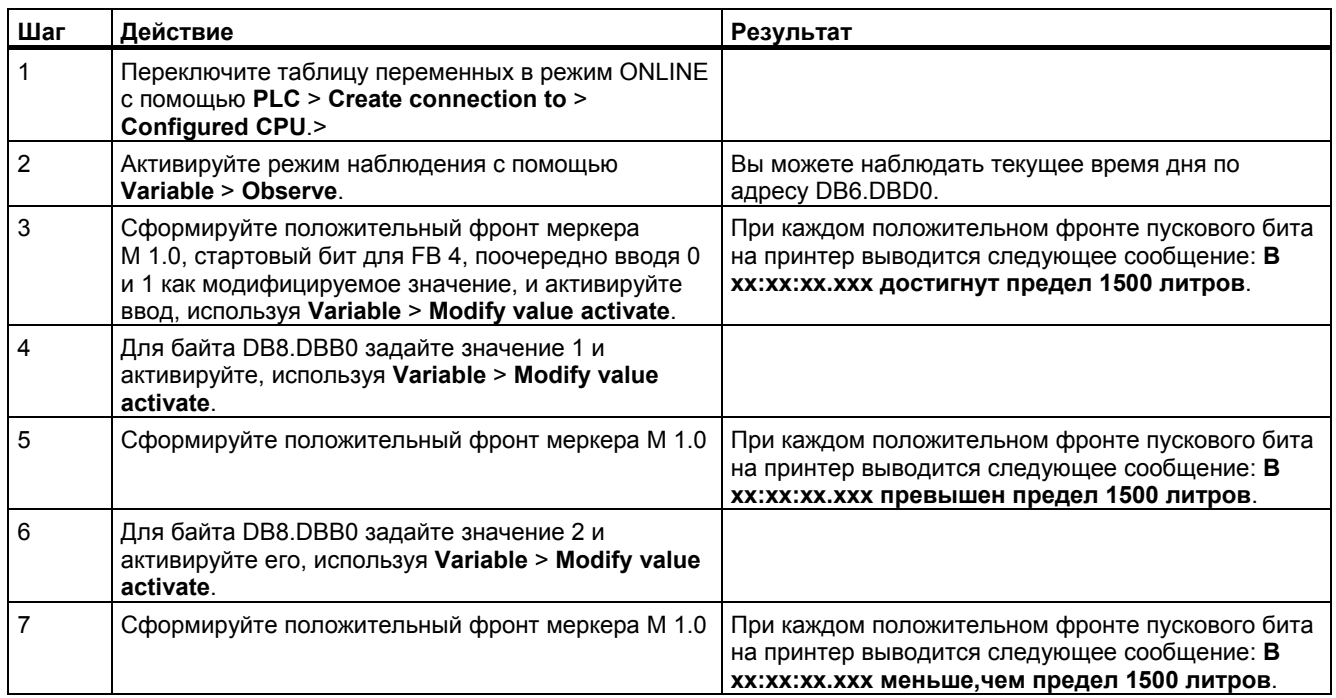